## Log in and reach your personal user profile, showing a link to your organisation's group + direct links to add contents

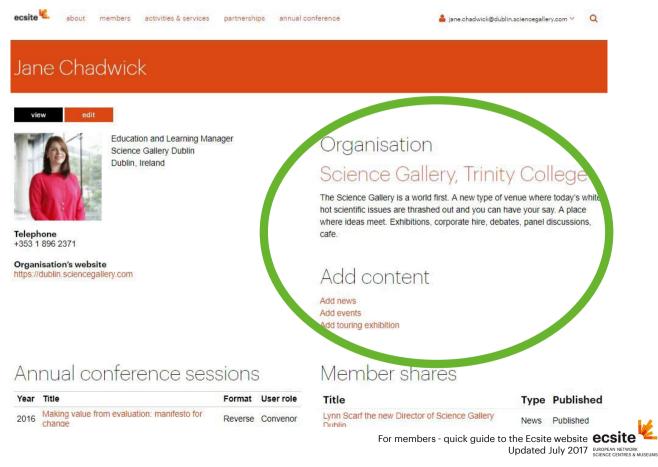

## From your organisation's public entry in the members directory, edit its description, manage content & group (links on left column) + publish news & exhibitions (right column)

| ecsite about members activities & services partnerships annua                                                                                                    | conference 🔒 jane.chadwick@dublin.sciencegallery.com 🗡 🔍                                                            |
|----------------------------------------------------------------------------------------------------|----------------------------------------------------------------------------------------------------|
| ♣ > members > members directory                                                                                                    |                                                                                                    |
| Science Gallery, Trinity College                                                                                                    |                                                                                                    |
| Lynn Scarff<br>Director<br>Iynn.scarff@dublin.sciencegallery.com<br>+ 353 1 896 4091<br>+ 353 1 896 4068<br>http://www.sciencegallery.com                                                                                                    | SCIENCE MUSEUM                                                                                                    |
| view     content management     edit     group       The Science Gamery is a momentee renew type of venue where today's white-<br>hot scientific issues are thrashed out and you can have your say. A place<br>where ideas meet. Exhibitions, corporate hire, debates, panel discussions<br>cafe. | Member share                                                                                                    |
|                                                                                                    | Add news<br>Add events<br>Add touring exhibition                                                                    |
|                                                                                                    | News                                                                                                    |
|                                                                                                    | 6 April 2017<br>For members - quick guide to the Ecsite website <b>ecsite</b><br>Updated July 2017 EUROPEAN ENTROME |

## For membership owners and managers: once in the group section, add people or invite them, manage permissions and roles

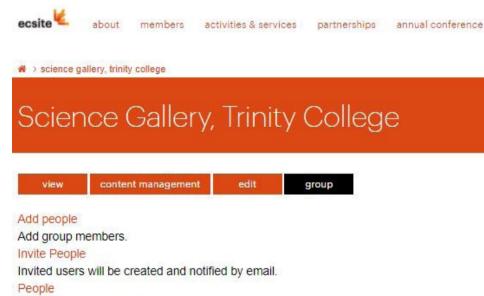

Manage the group members.

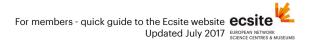

## For membership owners and managers and content managers: once in the management section, get an overview of your group's news and events, edit, publish etc.

| acsite 🔌 about members activities & services partnerships annual conference       |      |                     | jane.chadwick@dublin.sciencegallery.com 🗡 🛛 🔍 |           |      |
|-----------------------------------------------------------------------------------|------|---------------------|-----------------------------------------------|-----------|------|
| ♣ > science gallery, trinity college                                              |      |                     |                                               |           |      |
| Science Gallery, Trinity College                                                  |      |                     |                                               |           |      |
| view content management edit group   Published Type apply   - Any - + - Any - + + |      |                     |                                               |           |      |
| Operations<br>- Choose an operation -                                             | Tune | Created on          | Author                                        | Published |      |
|                                                                                   | News | 2017-04-06          | Marie Couëdic                                 | Yes       | Edit |
| New pon-up Science Gallery Lab project appounced — first experimental gallery to  |      | 10:20<br>2017-03-24 |                                               |           |      |
| open in Detroit                                                                   | News | 11:37               | lucy.whitaker                                 | Yes       | Edit |
| Science Gallery International at World Economic Forum Davos                       | News | 2017-02-10<br>09:28 | julie.becker                                  | Yes       | Edit |

For members - quick guide to the Ecsite website **ecsite** Updated July 2017 When writing a news, event or exhibition click "save as draft" if you're not quite ready. You will later find the item in the "Members shares" list displayed on your user page.

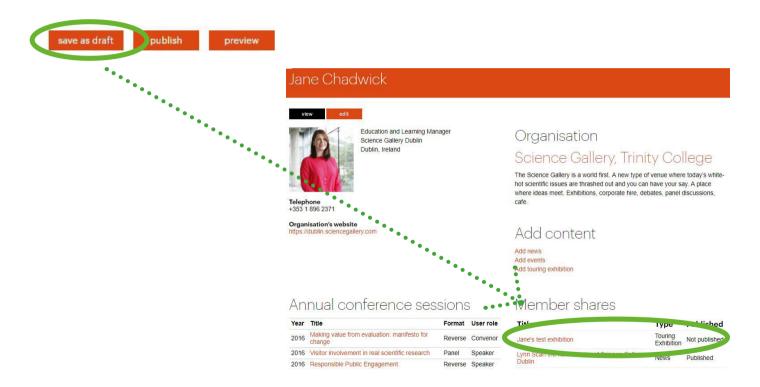

For members - quick guide to the Ecsite website **ECSITE** Updated July 2017 ENCORAN NETWORK